This is likewise one of the factors by obtaining the soft documents of this file by online. You might not require more era to spend to go to the book foundation as with ease as search for them. In some cases, you likewise time.

However below, in imitation of you visit this web page, it will be fittingly completely simple to get as without difficulty as download lead file

It will not resign yourself to many mature as we notify before. You can attain it while ham it up something else at home and even in your workplace. fittingly easy! So, are you question? Just exercise just what we allow be

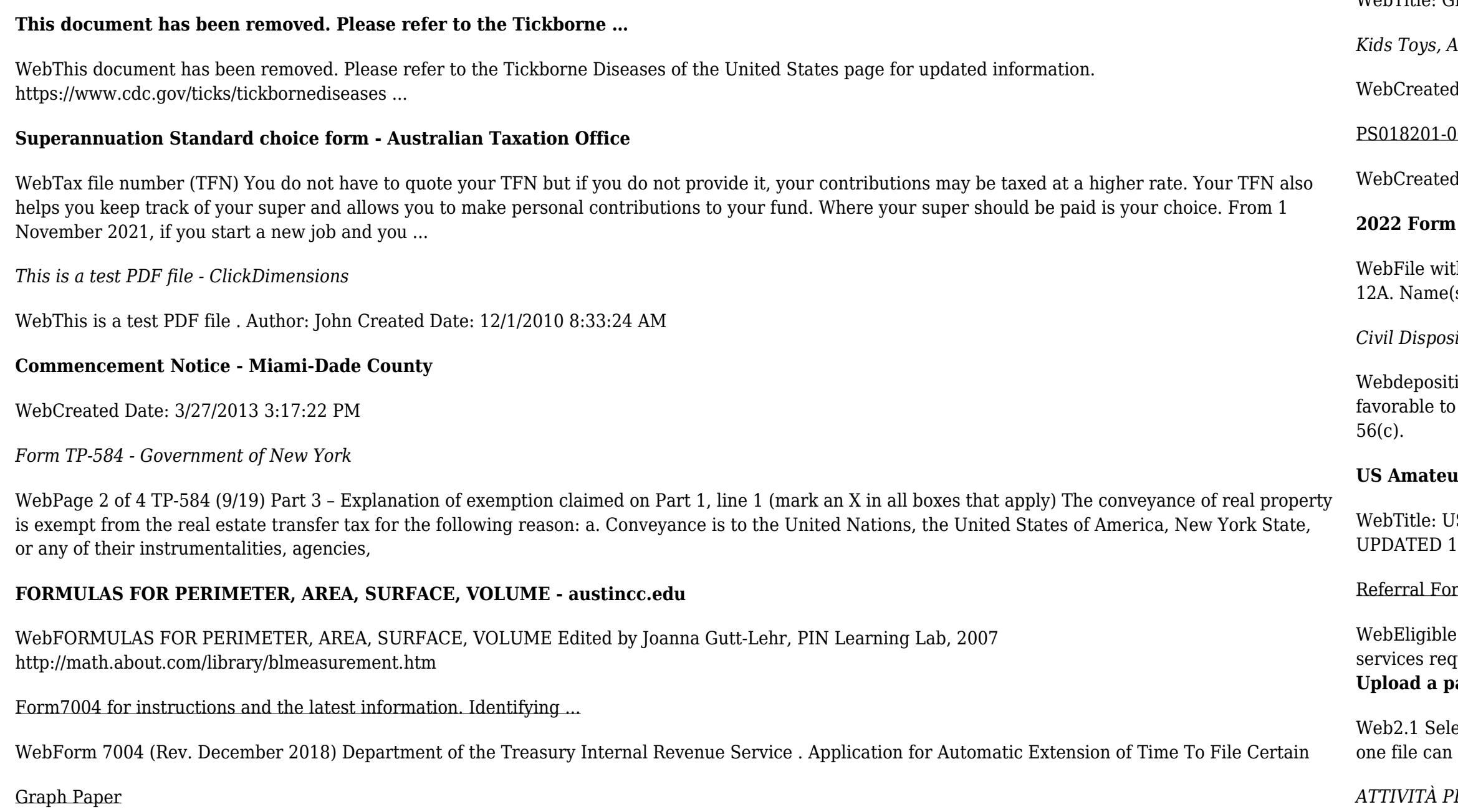

WebTitle: Graph Paper Author: Fred and Donna Roberts Created Date: 2/3/2004 8:16:28 PM

*Kids Toys, Action Figures, Toys Online - Hasbro*

d Date: 7/18/2001 10:47:00 AM

0602 - Zilog

d Date: Tue Jun 25 18:20:01 2002

## **2022 Form 8949 - IRS tax forms**

th your Schedule D to list your transactions for lines 1b, 2, 3, 8b, 9, and 10 of Schedule D. OMB No. 1545-0074. 2022. Attachment Sequence No. (s) shown on return. Social security number or taxpayer identification number

*Civil Dispositive Motions: A Basic Breakdown - University of North ...*

ions, answers to interrogatories, and admissions on file, together with the affidavits, if any." a) The record must be viewed in the light most the party against whom judgment is sought. b) The court may grant summary judgment as to all of the claims or only a portion of them. Rule

## **US Amateur Radio Technician Privileges - American Radio Relay League**

US Amateur Radio Technician Privileges Author: dszlachetka Subject: Tech Band Chart Keywords: Job #580 Tech Band Chart color only 10-29-2015.indd

## rm for Allied Health Services Under Medicare

expatients may access Medicare rebates for a maximum of 5 allied health services (total) in a calendar year. Please indicate the number of quired by writing the number in the 'No. of services' column next to the relevant AHP. **Dayment file - NAB** 

ect the browse button to locate the payment file on your computer. The file path of the selected file displays in the File to upload field. Note: Only be uploaded at a time. You cannot select a folder to upload multiple files. 2.2 Populate the Reference field.

*ATTIVITÀ PER LE QUALI È RICHIESTO IL POSSESSO DEL GREEN*

WebAggiornamento 02/05/2022 Pag. 1 | 2